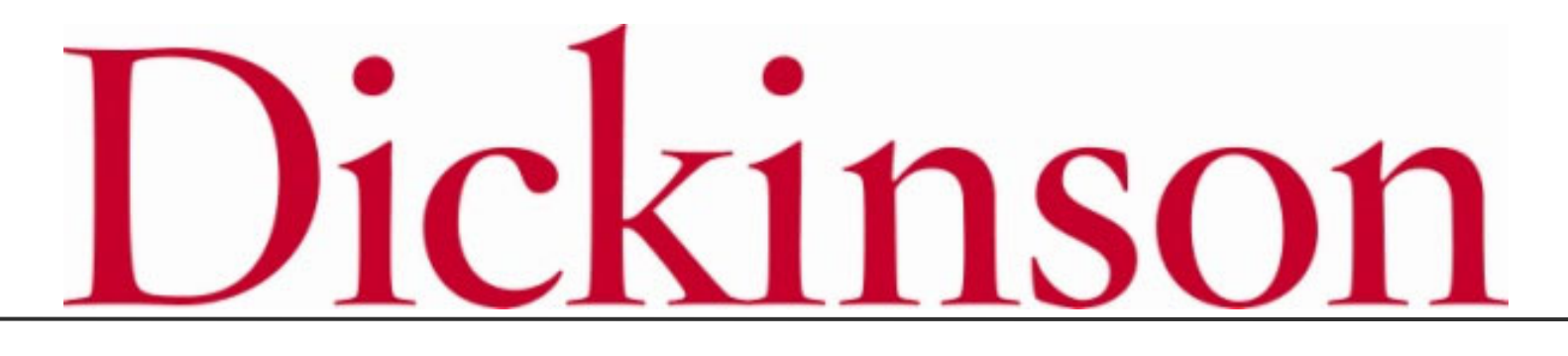

2021-2022 Open Enrollment

## LOGGING ON

**Logging On**

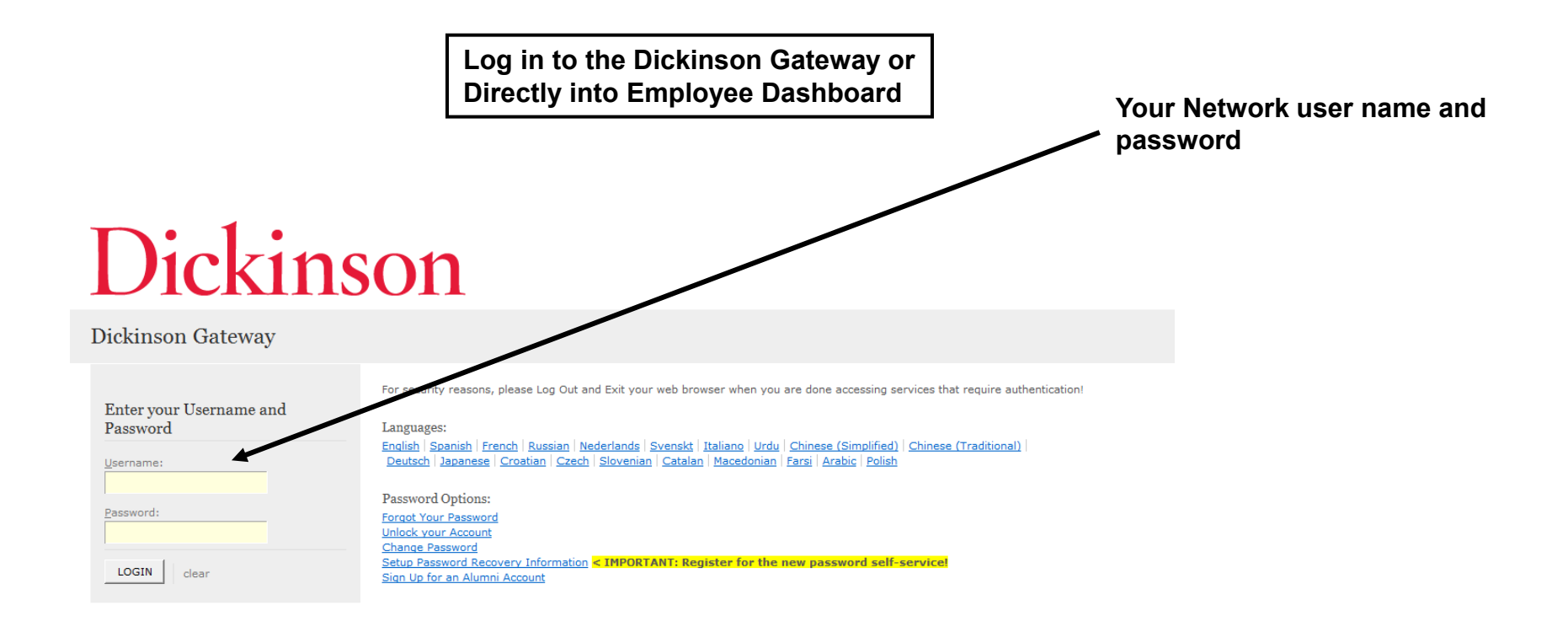

### **Logging On**

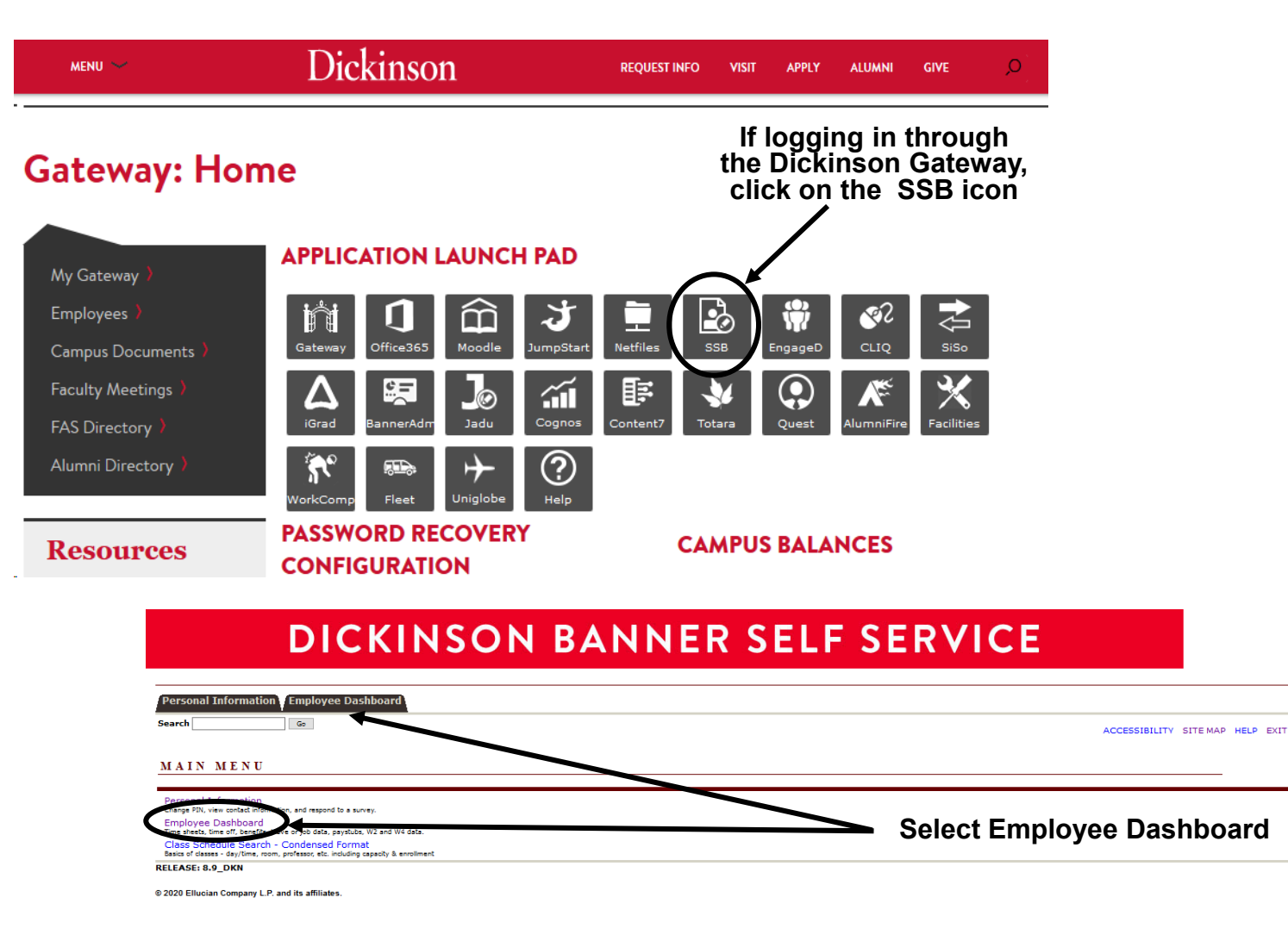

### **Logging On**

**If logging in directly to the Employee Dashboard or once you've navigated to the Employee Dashboard from the Gateway.**

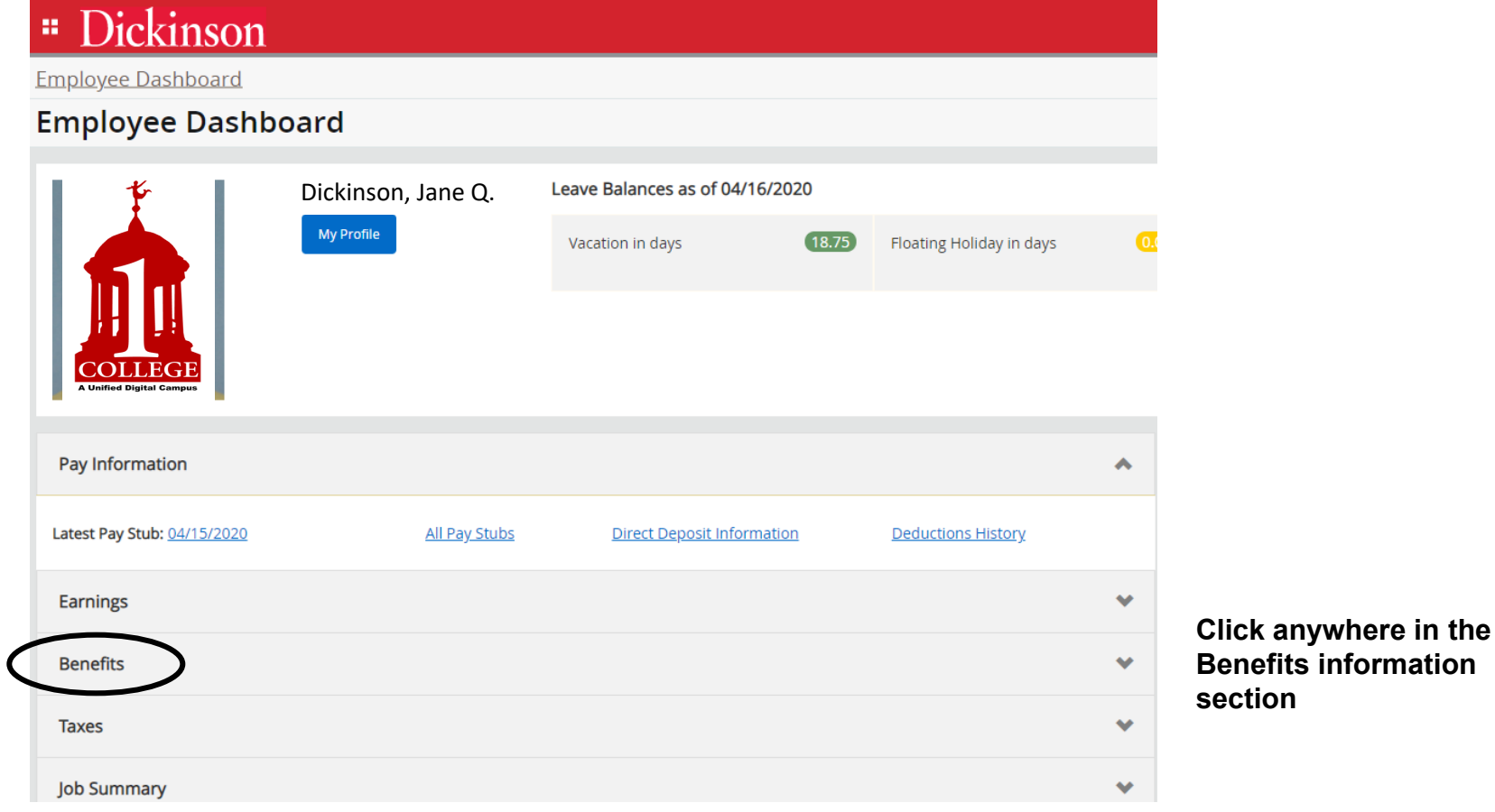

### **Logging On**

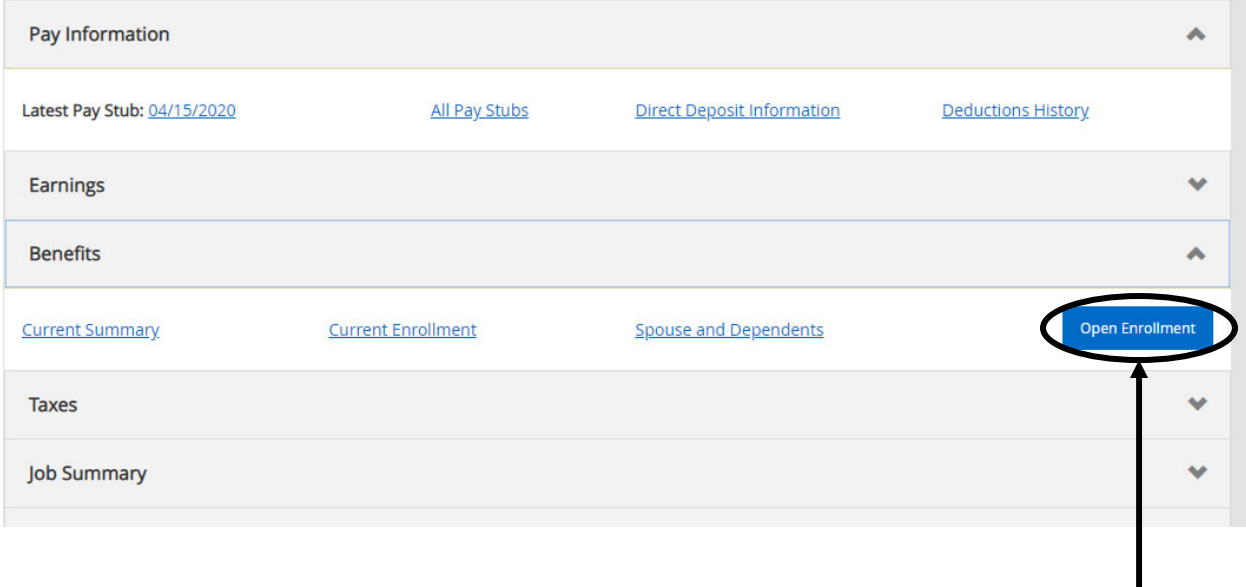

**Select Open Enrollment**

### NAVIGATING

Go

### **How to Start**

### **DICKINSON BANNER SELF SERVICE**

**Personal Information Employee** 

**Search** 

RETURN TO MENU SITE MAP HELP EXIT

#### **Open Enrollment**

V Due to IRS reporting requirements, Dickinson is required to report date of birth and social security numbers for spouses and dependents. Please review and update your Spouse and Dependent Information as applicable.

You are encouraged to visit the HR Services Open Enrollment website for detailed information and instructions.

Note Regarding Taxation of Benefits: Health, Flex Spending and Retirement are separate and distinct benefit programs which are not subject to federal tax withholding. Vision. dental. and medical insurance, as well as health care expense accounts are not subject to Pennsylvania or local tax withholdings. Retirement contributions and dependent care expense accounts are subject to Pennsylvania and local tax withholdings.

Open Enrollment Start Date: Apr 01, 2015 Open Enrollment End Date: Jun 03, 2015 **Benefits Effective Date:** Jul 01, 2015

#### **Group Benefits Status** Health No choices made in this group. Flex Spending No choices made in this group. Retirement No choices made in this group. Miscellaneous No choices made in this group.

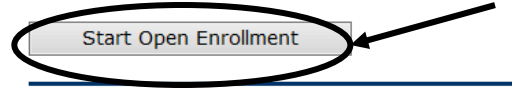

**Click to begin the Open Enrollment** process. \*NOTE: You will only see the 'Start Open Enrollment' button when you first begin the process.

[ Dependent Information ]

**Click** 

**directly on** 

**headings to view the** 

### **The Process**

### **DICKINSON BANNER SELF SERVICE**

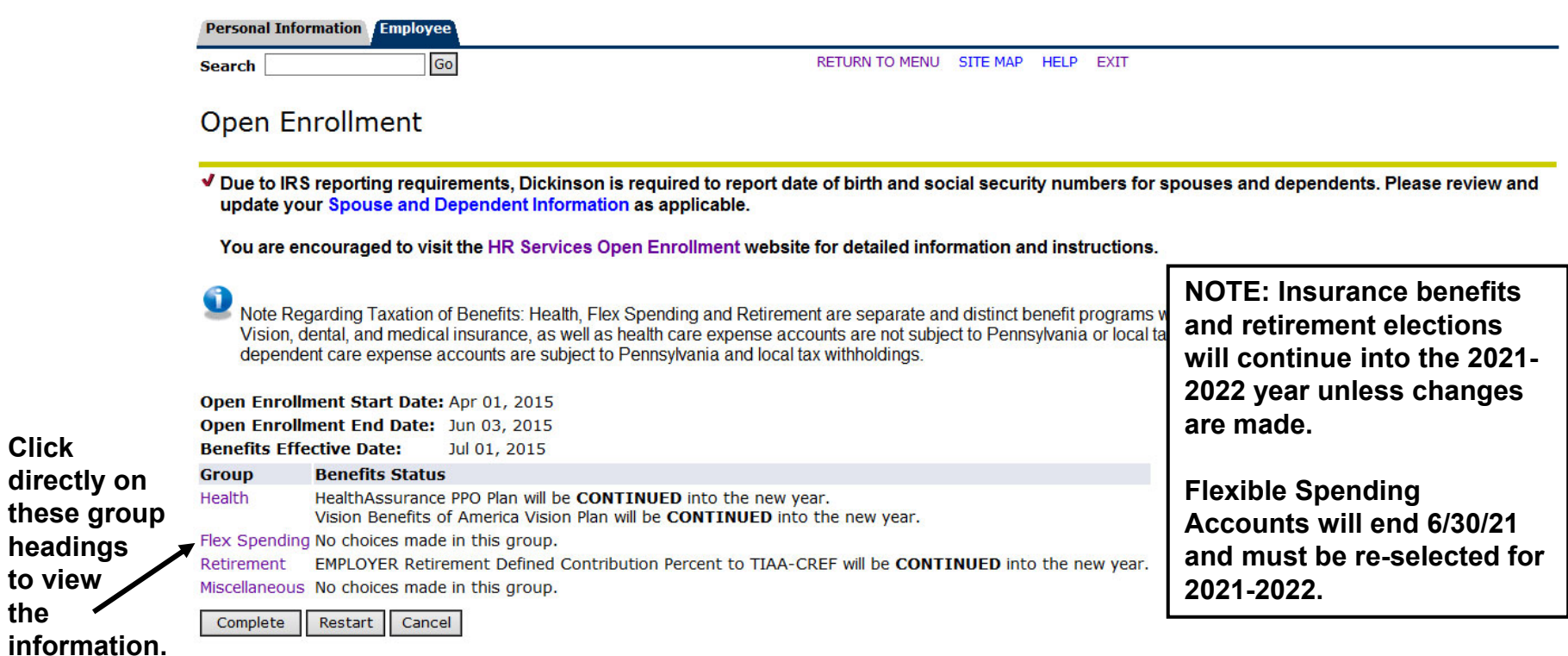

\*I understand that my completion of this open enrollment process authorizes the College to make any necessary deductions from my pay through payroll deduction in accordance with IRS regulations.

**To** 

**End a** 

**of the** 

### **Viewing/Selecting Items**

#### **DICKINSON BANNER SELF SERVICE**

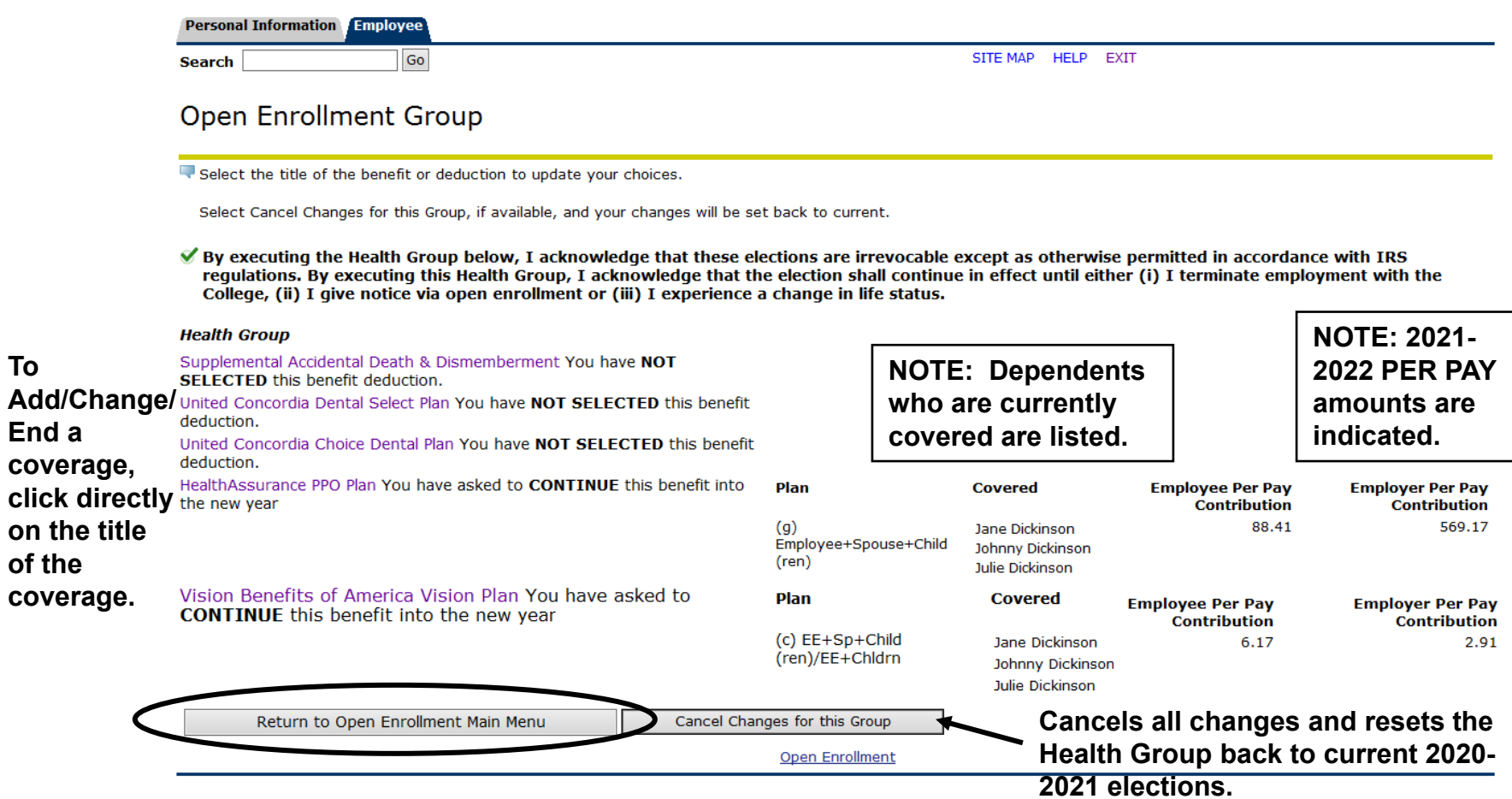

## MAKING CHANGES

### **Adding a Deduction**

### **DICKINSON BANNER SELF SERVICE**

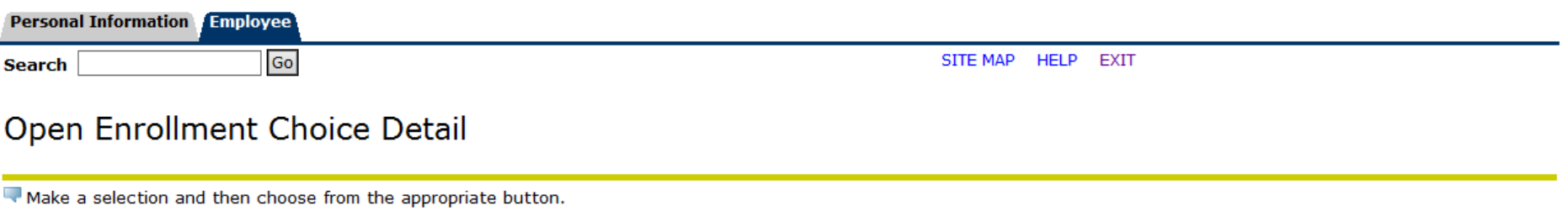

\* - indicates a required field.

#### **United Concordia Choice Dental Plan**

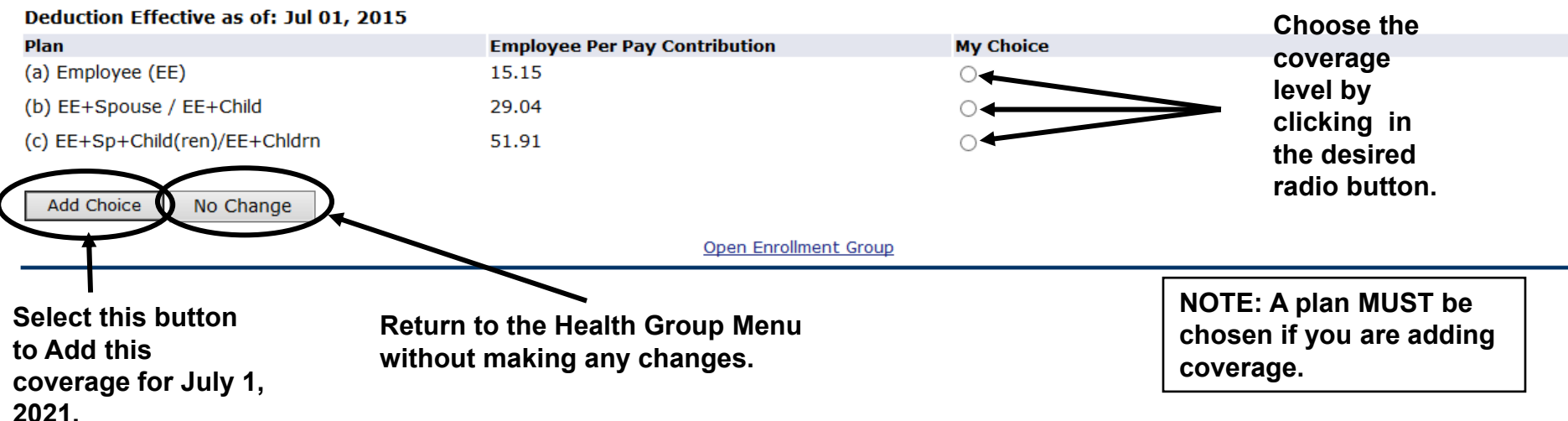

### **Adding a Deduction**

### **DICKINSON BANNER SELF SERVICE**

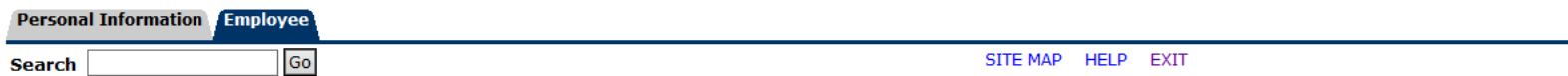

#### **Open Enrollment Group**

Select the title of the benefit or deduction to update your choices.

Select Cancel Changes for this Group, if available, and your changes will be set back to current.

By executing the Health Group below, I acknowledge that these elections are irrevocable except as otherwise permitted in accordance with IRS regulations. By executing this Health Group, I acknowledge that the election shall continue in effect until either (i) I terminate employment with the College, (ii) I give notice via open enrollment or (iii) I experience a change in life status.

#### **Health Group**

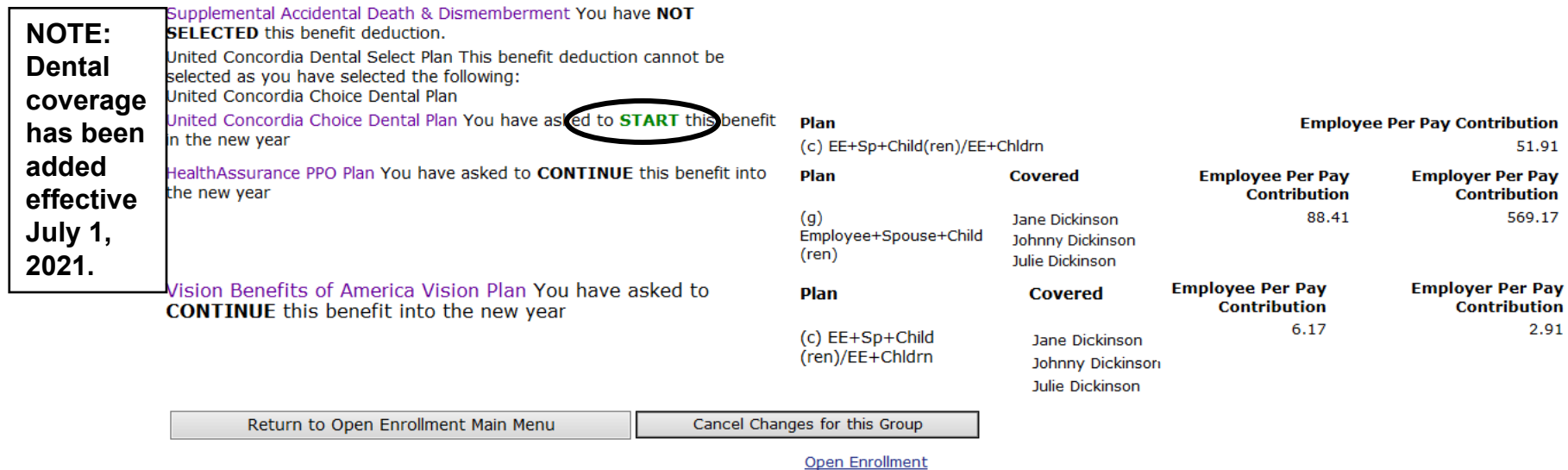

### **Changing/Ending Deductions**

### **DICKINSON BANNER SELF SERVICE**

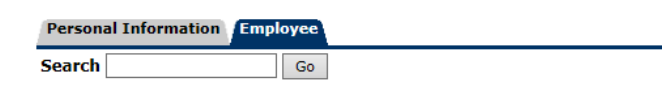

SITE MAP HELP EXIT

#### Open Enrollment Choice Detail

Make a selection and then choose from the appropriate button.

+ - indicates a required field.

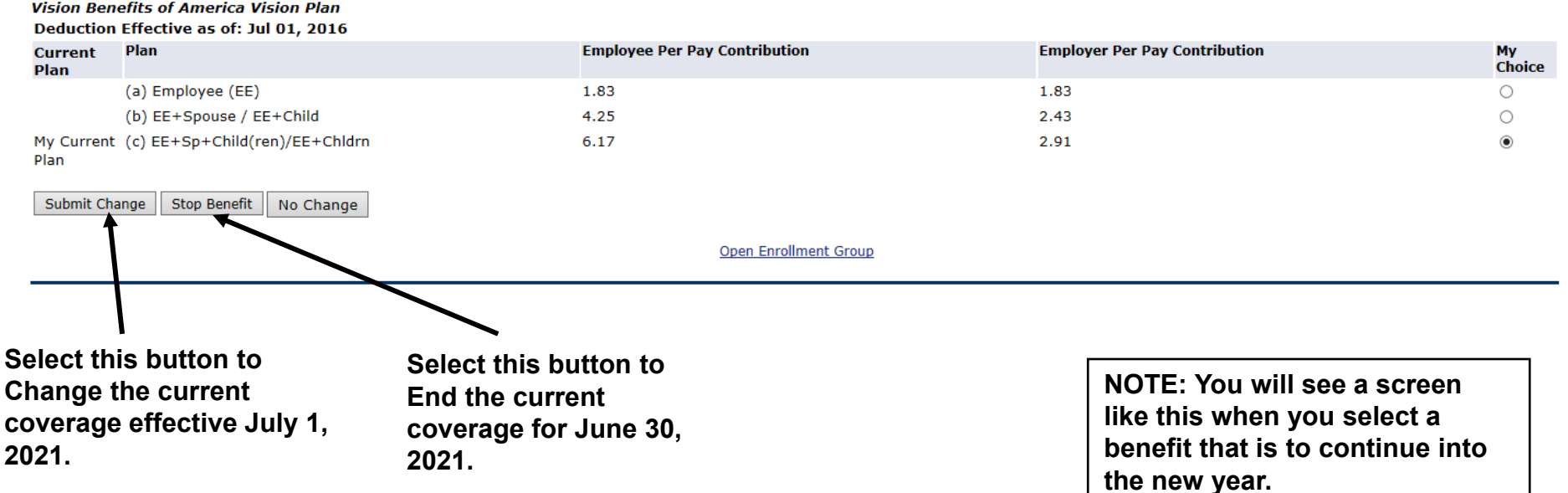

### **Entering PER PAY Amounts**

### **DICKINSON BANNER SELF SERVICE**

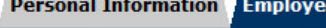

**Search** 

SITE MAP HELP EXIT

#### Open Enrollment Choice Detail

Go

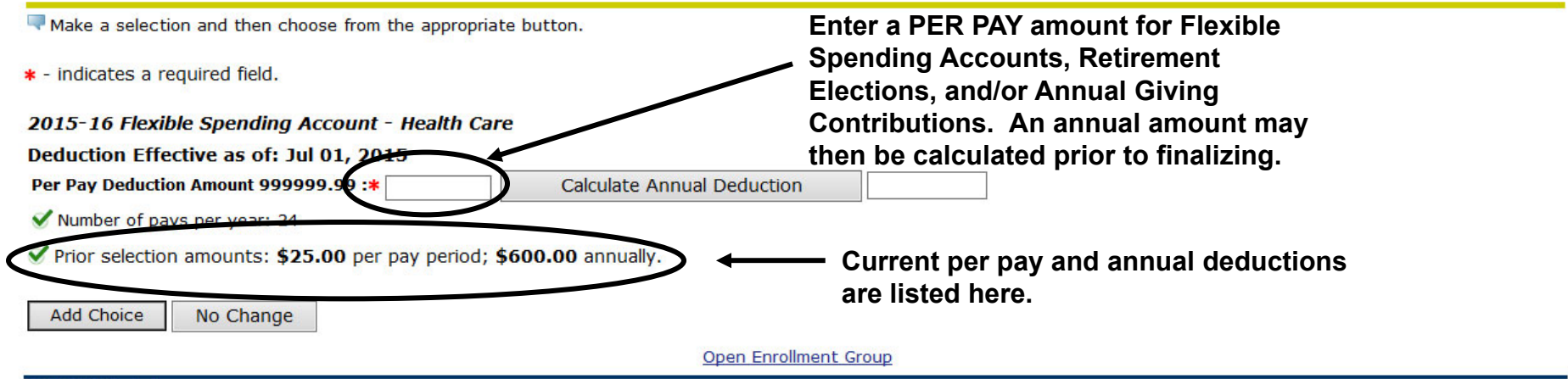

**NOTE: Do NOT enter "0" amounts if you are not electing a deduction.**

**To** 

### **After Tax Deductions**

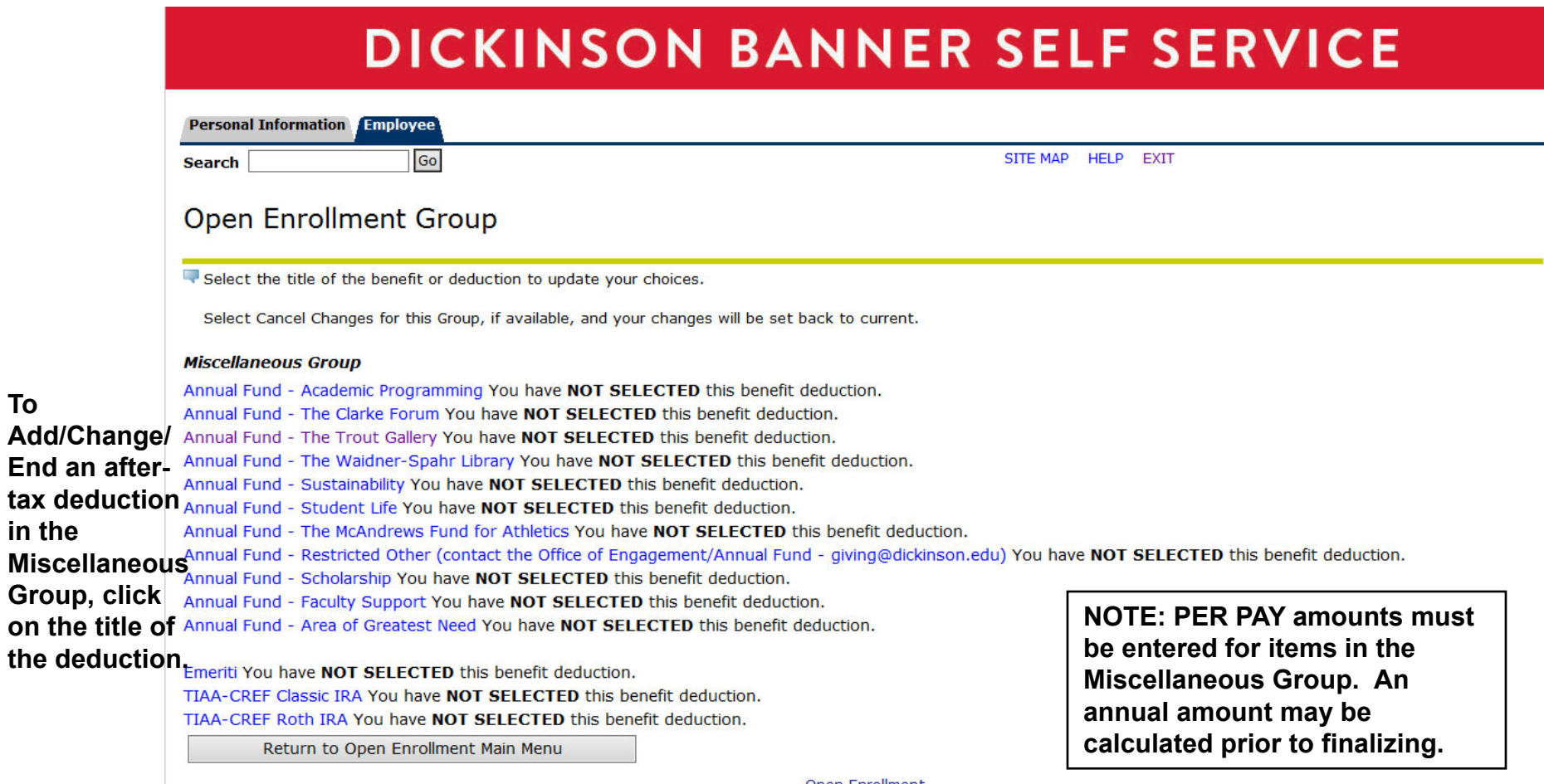

Open Enrollment

## FINISHING UP

### **Completing the Process**

### **DICKINSON BANNER SELF SERVICE**

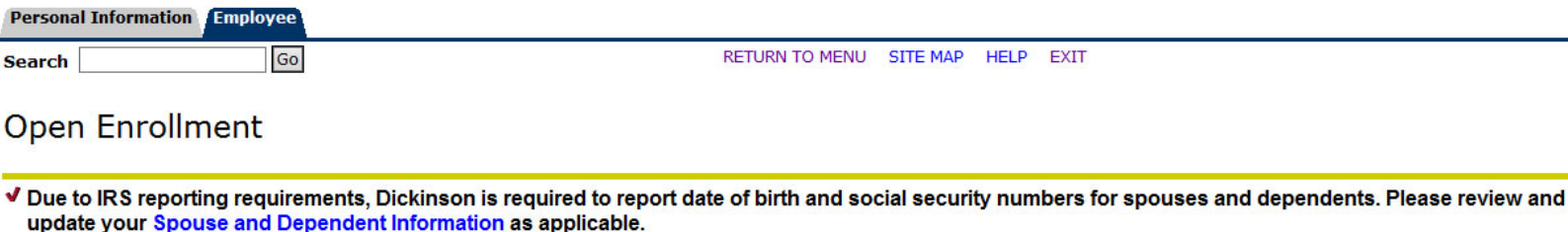

#### You are encouraged to visit the HR Services Open Enrollment website for detailed information and instructions.

### Note Regarding Taxation of Benefits: Health, Flex Spending and Retirement are separate and distinct benefit programs which are not subject to federal tax withholding.

Vision, dental, and medical insurance, as well as health care expense accounts are not subject to Pennsylvania or local tax withholdings. Retirement contributions and dependent care expense accounts are subject to Pennsylvania and local tax withholdings.

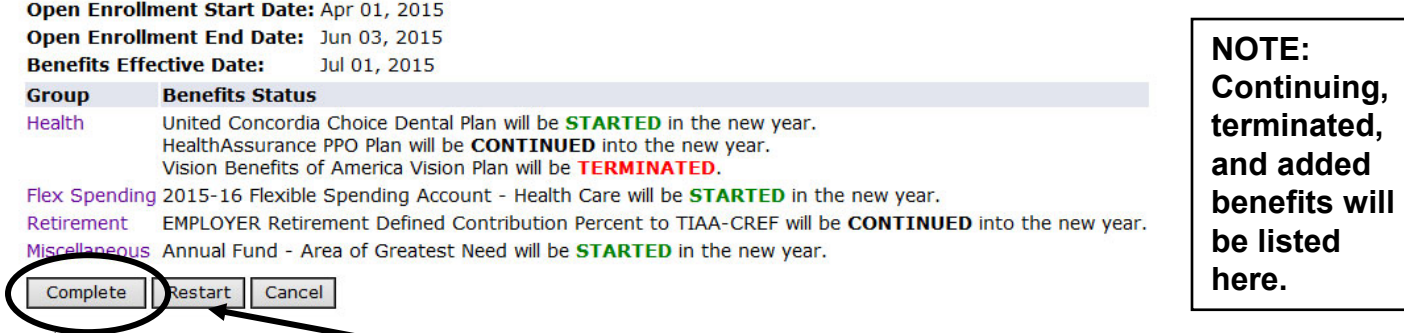

**Munderstand that my completion of this open enrollment process authorizes the College to make any necessary deductions from my pay<br>Through payroll deduction in accordance with HPS regulations.<br>NOTE: The 'Restart' button w** 

**VERY IMPORTANT: When you have finished Fig. 12 Dependent making your selections, click 'Complete' to finalize and view your take home pay.**

**and reset ALL elections to the current ones held in 2020-2021.**

### **Reopen and Estimate Take Home Pay**

Once 'Complete', you may view an estimate of your July, 2021

Take Home Pay.

### **DICKINSON BANNER SELF SERVICE**

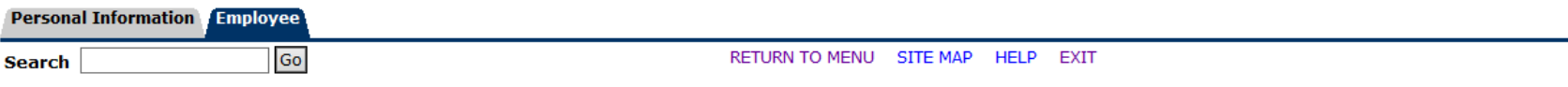

#### **Open Enrollment**

 $\bullet$ 

V Due to IRS reporting requirements, Dickinson is required to report date of birth and social security numbers for spouses and dependents. Please review and update your Spouse and Dependent Information as applicable.

You are encouraged to visit the HR Services Open Enrollment website for detailed information and instructions.

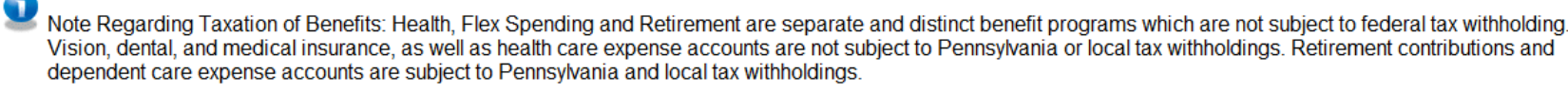

Open Enrollment Start Date: Apr 01, 2015 Open Enrollment End Date: Jun 03, 2015

**Benefits Effective Date:** Jul 01, 2015

until the deadline of May 31, 2021.

Reopen Open Enrollment

**Group Benefits Status** Health United Concordia Choice Dental Plan will be STARTED in the new year. HealthAssurance PPO Plan will be CONTINUED into the new year. Vision Benefits of America Vision Plan will be TERMINATED.

Flex Spending 2015-16 Flexible Spending Account - Health Care will be **STARTED** in the new year.

**Estimate Take Home Pay** 

EMPLOYER Retirement Defined Contribution Percent to TIAA-CREF will be CONTINUED into the new year. Retirement

Miscellaneous Annual Fund - Area of Greatest Need will be **STARTED** in the new year.

You may reopen to access open enrollment

[ Dependent Information ]

## ESTIMATE TAKE HOME **PAY**

### **Estimate Take Home Pay**

### **DICKINSON BANNER SELF SERVICE**

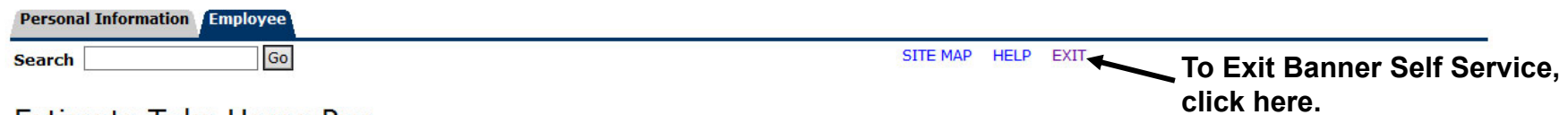

#### **Estimate Take Home Pay**

Estimated pay is calculated based on the characteristics of your main job or assignment. The title and the number of scheduled pays for that assignment are listed. The estimated amounts are per pay costs or percentage rates for each benefit.

#### **Assignment and Pay Period**

**Assignment Title:** Dickinson Administrator **Number of Pays Per Year: 24** 

#### **Net Pay Calculation Deduction Breakdown**

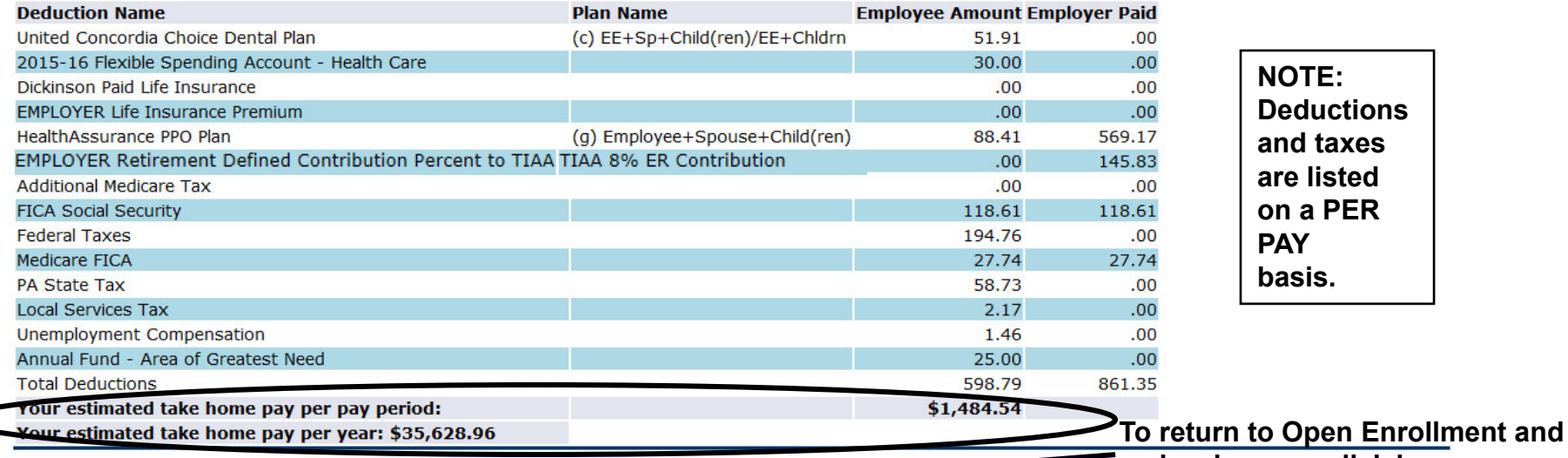

**make changes, click here.**